# **Engel**

# RECEPTOR SATÉLITE HD PVR RÉCEPTEUR SATELLITE HD PVR PVR HD SATELLITE RECEIVER

**RS 4800 HD**

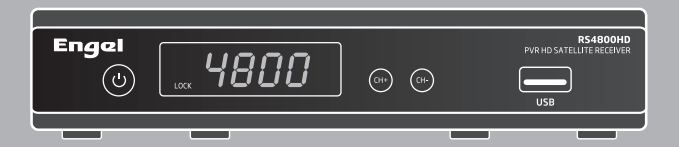

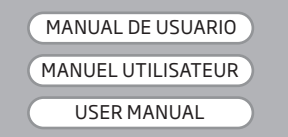

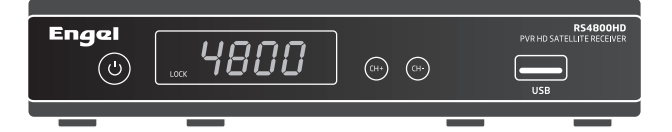

# MANUAL DE USUARIO

# Receptor Satélite HD PVR

**ESPAÑOL**

# ÍNDICE:

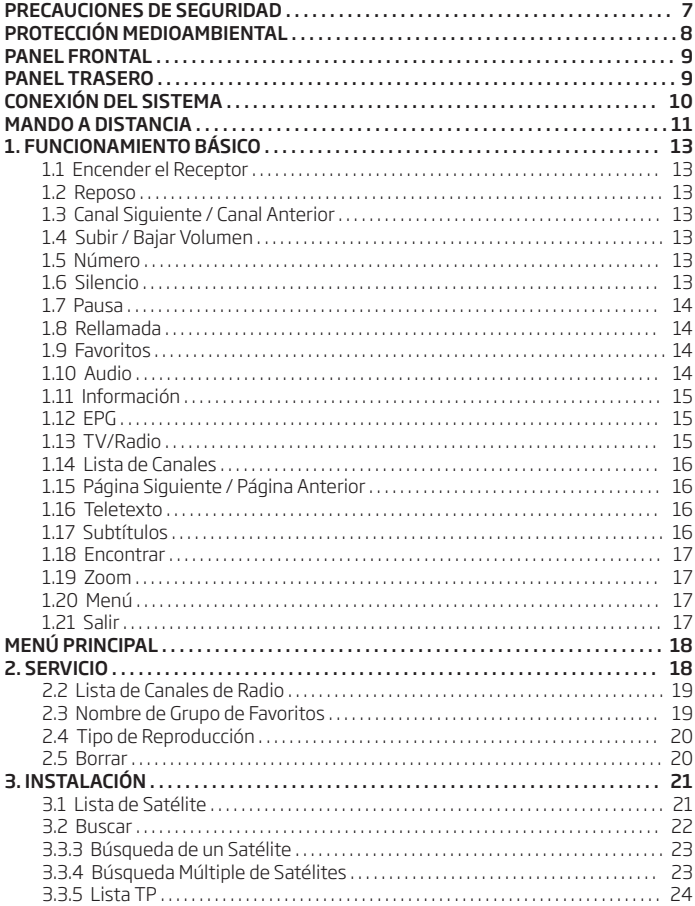

 $\mathbb{S}^1$ 

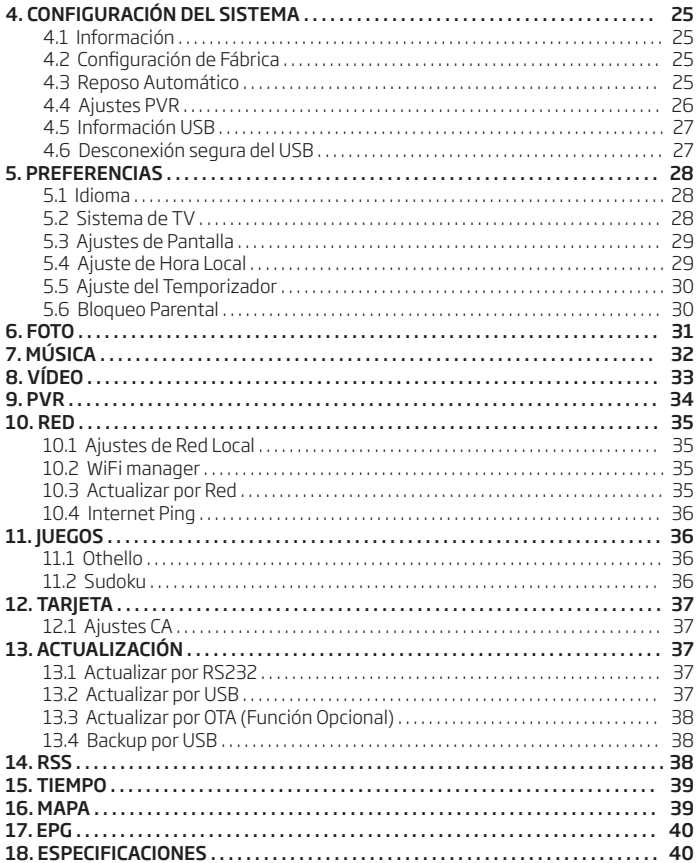

# **PRECAUCIONES DE SEGURIDAD**

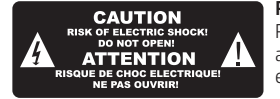

#### PRECAUCIÓN:

Para reducir el riesgo de descarga eléctrica, no abra el aparato. En caso de avería acuda a personal especializado.

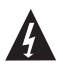

El símbolo del rayo dentro de un triángulo equilátero alerta al usuario de la presencia de un voltaje peligroso y le previene del riesgo de descarga eléctrica.

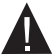

El símbolo de exclamación dentro de un triángulo equilátero alerta al usuario de información importante de funcionamiento y mantenimiento.

PRECAUCIÓN: No utilice este receptor en lugares donde pueda estar en contacto con agua. No lo utilice cerca de jarrones o vasos de agua, lavabos, fregaderos de cocina, lavaderos, piscinas, etc.

PRECAUCIÓN: No coloque velas o lámparas sobre el receptor; de otra manera, habría riesgo de incendio.

PRECAUCIÓN: El receptor debe estar conectado a una fuente de alimentación sólo de el tipo que se indica en el manual de instrucciones o en el aparato. Si no está seguro del tipo de fuente de alimentación (por ejemplo, 120 o 230 V) que tiene en su hogar, consulte a su proveedor local o a su compañía eléctrica.

PRECAUCIÓN: Este producto lleva instalados diodos. No abra el aparato ni toque ninguna parte interna. Consulte su proveedor local para información técnica si es necesaria su abertura.

#### *Nota: Para asegurarse un uso apropiado del aparato, por favor lea este manual cuidadosamente y guárdelo para futuras consultas.*

Limpieza de la unidad: Después de apagar la unidad, usted podrá limpiar la carcasa, el panel frontal y el mando a distancia con un paño suave humedecido con una solución de detergente suave.

Accesorios: Nunca añada ningún accesorio y/o equipo sin el consentimiento del fabricante; la aplicacación de algunos dispositivo podría causar riesgo de incendio, descarga eléctrica o otros daños personales

Localización: Las ranuras y aberturas del aparato son de ventilación para evitar un sobrecalentamiento. No bloquee estos orificios ni les permiten ser bloqueadas colocando el receptor en una cama, sofá o superficie similar, ni debe ser colocada sobre un radiador o fuente de calor.

Protección del cable: Coloque el cable de alimentación fuera del camino, donde no se puedan pisar. Por favor, tome especial atención a los enchufes, tomas de corrientes y el punto de salida de la unidad.

Entrada de objetos y líquido: Nunca coloque objetos de ningún tipo en este receptor a través de las aberturas, ya que podrían tocar puntos de tensión peligrosos o cortocircuitar piezas que podrían provocar un incendio o descargas eléctricas. Nunca derrame ningún líquido en el receptor.

*Nota: La humedad se puede formar en la lente en las siguientes condiciones: - Cuando la unidad se traslada rápidamente de un ambiente frío o una habitación con aire acondicionado a un lugar cálido.*

- *Inmediatamente después de que una estufa ha sido encendida.*
- *En un cuarto húmedo o muy húmedo.*

*Si la humedad se forma dentro de la unidad, es posible que no funcione correctamente. Para corregir este problema, encienda el receptor y espere como dos horas para que la humedad se evapore.*

Repuestos: Cuando las partes de la unidad necesitan ser reemplazadas, el usuario debe asegurarse de que el técnico utilice las piezas especificadas por el fabricante o con las mismas características que la pieza original. Reemplazo no autorizadas puede poner la unidad en el riesgo de incendio, descargas eléctricas u otros peligros.

Control de seguridad: Después de todos los mantenimientos y reparaciones llevadas a cabo, el usuario está obligado a solicitar al servicio técnico qu lleve a cabo una comprovación de seguridad general para verificar que la máquina está en la condición adecuada.

# **PROTECCIÓN MEDIOAMBIENTAL**

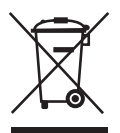

# ATENCIÓN!

Su producto está marcado con este símbolo. Esto significa que los productos eléctricos y electrónicos usados no deben mezclarse con los desechos domésticos. Existe un sistema de recogida selectiva de estos productos.

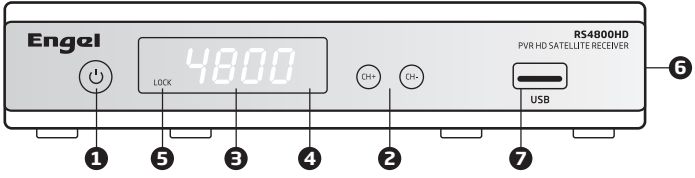

ES

1. BOTÓN DE ENCENDIDO: Para encender o poner en reposo el receptor.

2. CH +/-: Selecciona el canal siguiente o anterior de los canales guardados o mueve el cursor arriba o abajo en el menú.

3. DISPLAY LCD : Indica la información del canal o el estado actual.

4. SENSOR IR: Detecta la señal infrarroja del mando a distancia.

5. Indicador LOCK: Se enciendo cuando el receptor está encendido y en modo reposo.

6. Entrada de Tarjeta: una entrada para tarjetas CONAX en el lateral.

7. USB: Puerto USB 2.0, para conectar memorias USB o discos duros externos.

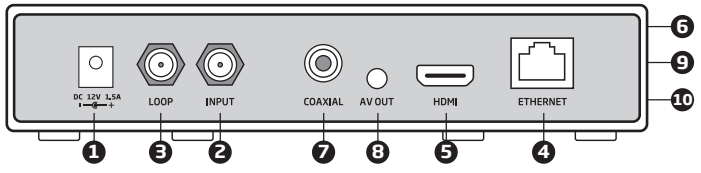

Por favor, consulte el diagrama superior para todas las conexiones posibles de su receptor. No conecte el aparato a la toma de corriente hasta que todas las demás conexiones se han realizado y comprobado. Su configuración puede variar dependiendo del modelo.

1. Entrada Alimentación: Conecta el receptor con la fuente de alimentación.

2. Entrada Antena: Conecte al cable coaxial desde el LNB de su parabólica.

3. LOOP: Permite la conexión de otro receptor.

4. Ethernet (V90 Mod.): Puerto de red, para actualizaciones de software.

5. HDMI: Salida de A/V sólo para televisores con entrada HDMI.

6. Puerto RS-232: En el lateral del receptor, para transferir información a otro receptor o PC utilizando el cable RS-232 (adaptador jack).

7. COAXIAL SPDIF: Interfaz de Audio Digital, se conecta a un amplificador A/V a través de cable coaxial.

8. Salida AV: Utilizado para conectar a un dispositivo Audio/Vídeo externo.

9. Jack IR: Para conectar el cable extensor de señal IR.

10. Entrada WiFi: Para conectar una antena WiFi externa.

# **CONEXIÓN DEL SISTEMA**

Hay tres formas de conectar el receptor a su sistema de TV existente. Se recomienda utilizar uno de los siguientes casos para conseguir un mejor resultado:

1. Si usted tiene una televisión de alta definición, debe utilizar un cable HDMI para obtener los mejores resultados. Conecte un extremo del cable en el conector HDMI del receptor y el otro a la toma correspondiente en su televisor. En este caso, usted no tiene que hacer las conexiones de audio porque el conector HDMI contiene la salida de audio estéreo o de Dolby digital.

2. Conecte un extremo del cable EUROCONECTOR al TV (SCART) de la parte posterior del receptor (mediante cable jack) y el otro extremo a una toma de euroconector del televisor.

3. Conecte un extremo del cable RCA al conector RCA en la parte trasera del receptor (mediante cable jack) y el otro extremo a una toma RCA de su TV.

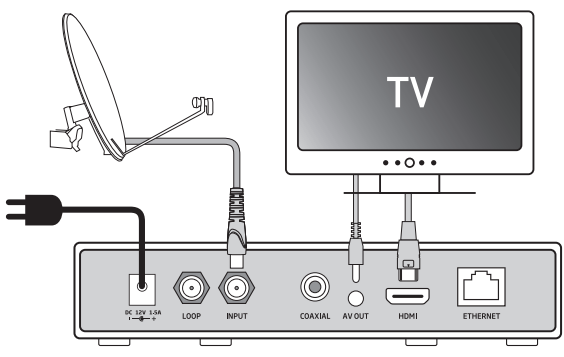

Finalmente conecte el cable coaxial del LNB a la entrada 1 o 2 del receptor.

# TV con Sistema Motorizado (DiSEqC 1.2 / USALS)

Conecte un extremo del cable coaxial al LNB IN del receptor y el otro extremo al conector del receptor en el DiSEqC 1.2 / USALS motor. Conecte el cable coaxial del LNB al conector LNB en el motor DiSEqC 1.2 / USALS. Todos nuestros receptores están diseñados para ser DiSEqC 1.0 / 1.2 / USALS compatible DiSEqC. Esto permite que múltiples antenas puedan ser conectadas al receptor al mismo tiempo.

Si usted tiene dos o más antenas fijas o LNBs, le recomendamos que utilice un conmutador DiSEqC 1.0. Conecte el cable coaxial desde el primer LNB al conector de entrada LNB del conmutador DiSEqC. Conecte un extremo de un cable coaxial al conector de salida RF del conmutador DiSEqC, conecte el otro extremo a la entrada del receptor.

# **MANDO A DISTANCIA**

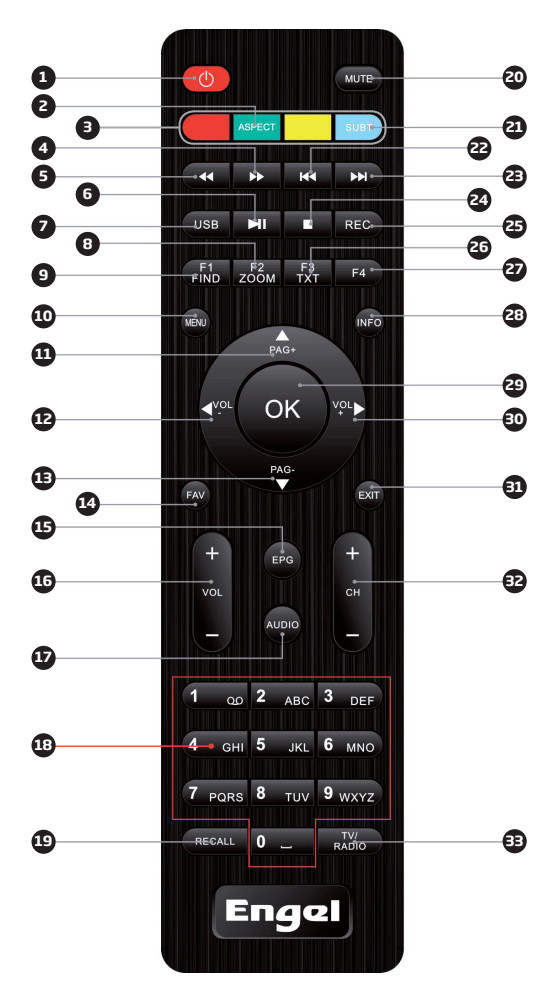

# **MANDO A DISTANCIA**

1. ENCENDIDO: Enciende o pone en reposo el receptor.

2. ASPECT: Para cambiar la salida de vídeo a la relación de aspecto 4:3 ó 16:9

3. BOTONES ROJO, VERDE, AMARILLO, AZUL: Botones multi-función en el menú.

4. FF (AVANCE): Para reproducir hacia adelante más rápidamente.

5. FB (RETROCESO): Para reproducir hacia atrás más rápidamente.

6. PLAY/PAUSA: Reproducir o poner en pausa el archivo que se esté reproduciendo.

7. USB: Botón para acceder directamente al menú USB.

8. ZOOM: Amplía una área concreta de las imágenes.

9. FIND: Entra en un menú en el que poder localizar el canal que se desee.

10. MENU: Muestra el menú principal o vuelve al anterior.

11. PAG +: Para mover el cursor a la siguiente página en el menú o lista de canales.

12. VOL -: Para bajar el volumen y mover la barra de selección para elegir opciones a la izquierda del menú.

13. PAG -: Para mover el cursor a la página anterior en el menú o lista de canales.

14. FAV: Botón para acceder directamente al menú Favoritos.

15. EPG: Botón para acceder directamente al menú EPG.

16. VOL +/-: Para subir o bajar el volumen y mover la barra de selección para elegir opciones a la izquierda o derecha del menú.

17. AUDIO: Seleccionar el modo de audio entre Izquierda / Derecha / Estéreo / Mono 18. TECLADO NUMÉRICO: Para seleccionar canales de TV/Radio y entrar a los parámetros de programación con las teclas numéricas y para introducir un carácter

con las teclas alfabéticas.

19. RECALL: Volver al canal previamente visualizado

20. MUTE: Activa o desactiva el audio.

21. **SUBT:** Para mostrar los subtítulos.

22. PREV (ANTERIOR): Cambia a la reproducción anterior.

23. NEXT (SIGUIENTE): Cambia a la reproducción siguiente.

24. STOP (PARAR): Para la reproducción en curso.

25. REC: Para grabar la reproducción en curso.

26. TXT: Abre el Teletexto en los canales que dispongan de dicha función.

27. F1/F2/F3/F4: Botones multi-función en el modo menú.

28. INFO: Botón para acceder directamente al menú Información.

29. OK: Para llevar a cabo la selección y entrar en el menú escogido.

30. VOL +: Para subir el volumen y mover la barra de selección para elegir opciones a la derecha del menú.

31. EXIT: Para salir del menú o ventana, o cancelar las funciones en curso.

32. CH +/-: Para ir al canal siguiente o anterior y para mover la barra de selección para elegir las opciones de arriba o abajo en el menú.

33. TV/RADIO: Para cambiar entre las funciones Radio o TV.

# **1- FUNCIONAMIENTO BÁSICO**

### **1.1 Encender el Receptor**

En primer lugar, pulse el interruptor de encendido para encender el receptor. Cuando el receptor es utilizado por primera vez, entra en el menú de instalación para buscar los canales. Si no es la primera vez que lo utiliza, el receptor mostrará el último canal reproducido antes de apagarse.

# **1.2 Reposo**

1. Vuelva a presionar el botón [Encendido] para entrar en el modo reposo.

2. En estado reposo, presione el botón [Encendido] otra vez para volver a encender el receptor y mostrar el último canal reproducido antes de apagarse.

# **1.3 Canal Siguiente / Canal Anterior**

Presione [CH+/CH-] para cambiar de canal.

# **1.4 Subir / Bajar Volumen**

Presione [VOL+/VOL-] para ajustar el volumen.

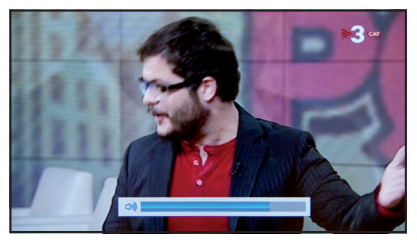

#### **1.5 Número**

Utilice el teclado numérico y presione [OK] en el mando para cambiar de canal.

# **1.6 Silencio**

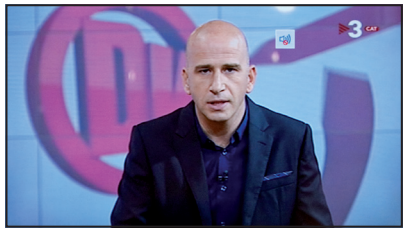

1. Presione el botón [MUTE] para silenciar el sonido, en la pantalla se mostrará el icono de silencio. 2. Presione el botón [MUTE] otra vez para activar el sonido.

#### **1.7 Pausa**

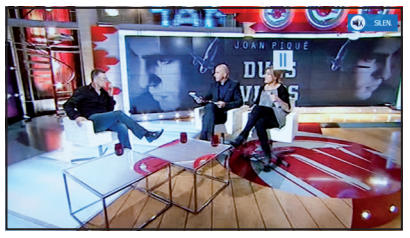

Presionando el botón [PAUSA] una vez, la imagen del canal en curso se congelará aunque el sonido continuará. Cuando vuelva a presionar el botón [PAUSA], podrá continuar viendo la imagen en movimiento.

#### **1.8 Rellamada**

Presionar el botón [RECALL] le llevará directamente al último canal visualizado anterior al canal en curso.

#### **1.9 Favoritos**

1. Al presionar el botón [FAV], se mostrará la ventana "Grupo de Favoritos" a la izquierda de su pantalla.

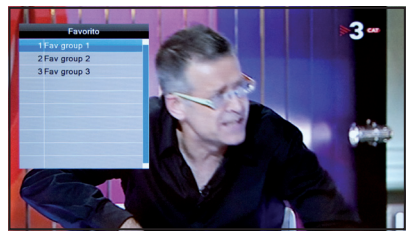

2. En esta ventana puede moverse utilizando la tecla [CH+/ CH-], presione el botón [OK] para seleccionar el grupo deseado. 3. También puede presionar el botón [FAV] para seleccional un "Grupo de Favoritos" diferente. 4. Presione el botón [EXIT] para salir de la ventana.

# **1.10 Audio**

1. Presione el botón [AUDIO] para mostrar la ventana "Audio" en la pantalla. 2. Puede seleccionar la pista de audio presionando el botón [CH+/CH-] y elegir el modo de audio presionando [VOL+/VOL-] entre Izquierda/Derecha/Estéreo/Mono.

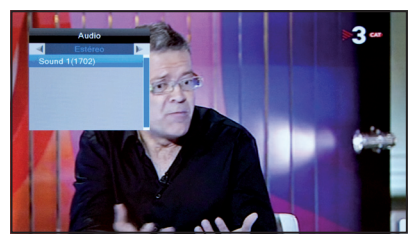

# **1.11 Información**

Presione el botón [INFO] mientras mire un programa de televisión para mostrar la barra de información. Presione [INFO] dos veces para mostrar más información.

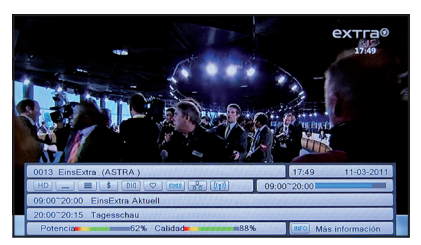

La barra de información contiene:

- El nombre y el número del canal.
- La intensidad y la calidad de la señal del canal de TV en curso.
- Información del programa de TV en curso y el siguiente.
- El estándar de codificación A/V, relación de aspecto y resolución del canal en curso.
- El estado de la conexión a Internet.

# **1.12 EPG**

1. Este Receptor dispone de una Guía Electrónica de Programas (EPG) para ayudarle a navegar por los canales y todas las posibles opciones de visualización. El EPG proporciona información como el listado de canales, cuando empieza o acaba un programa, etc.

2. Presione el botón [EPG] para mostrar la pantalla de EPG.

# **1.13 TV/RADIO**

En el modo TV, presionando el botón [TV/RADIO] podrá cambiar al modo Radio. En el modo Radio, presionando el botón [TV/RADIO] podrá cambiar al modo TV.

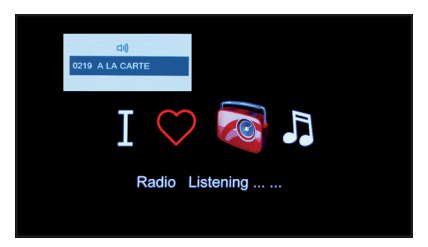

# **1.14 Lista de Canales**

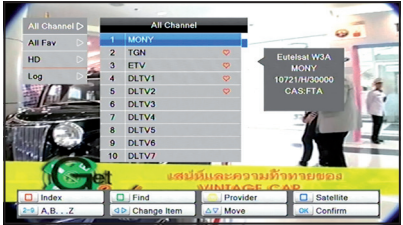

1. Presione [OK] para mostrar la lista de canles.

2. Aparecerá Lista de Todos los Canales/Todos los FAV. /HD/Log. 3. Presione el botón [CH+/CH-] para moverse por los diferentes elementos.

4. Presione el botón [Page +/-] para pasar de página.

5. Presione el botón [Exit] para salir de la lista de canales.

# **1.15 Página Siguiente / Página Anterior**

En la lista de canales, presione el botón [Page +/-] para mover el cursor a la siguiente o anterior página en el menú o la lista de canales.

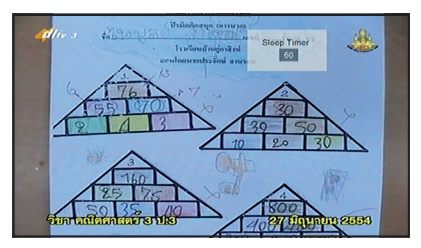

# **1.16 Teletexto**

1. Presione el botón [TXT] para mostrar el Teletexto en los canales para los que esté diponible.

2. Si el canal no dispone de información de teletexto, aparecerá "No hay datos" en la pantalla. Presione el botón [TXT] para lanzar la función Teletexto mientras está viendo un programa de TV. La página inicial del Teletexto aparaecerá en unos 10 segundos. Puede presionar los botones ROJO/VERDE/AMARILLO/AZUL en el mando a distancia como tecla de función para más contenido. Para volver a la pantalla del programa de TV presione el botón [EXIT].

# **1.17 Subtítulos**

Un programa de TV puede contener subtítulos, presionando el botón [SUBT] podrá seleccionar el idioma de subtítulos preferido. La ventana de subtítulos aparecerá en la pantalla en cuanto presione [SUBT]. Todos los idiomas disponibles aparecerán en la ventana de información de subtítulos.

#### **1.18 Encontrar**

1. Presionando el botón [FIND] se abrirá la ventana "Encontrar". Presione los botones [VOL+/VOL-] y [CH+/CH-]para moverse por las diferentes teclas y presione

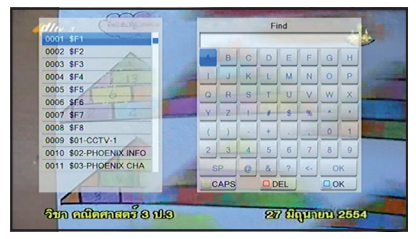

[OK] para introducir el símbolo o letra seleccionado en el cuadro de búsqueda. El resultado de la búsqueda aparecerá a la derecha de la pantalla.

2. Presione [AMARILLO] para cambiar a letras mayúsculas. Presione [ROJO] para eliminar una letra. Presione [AZUL] para confirmar.

3. Para salir presione [EXIT]

#### **1.19 Zoom**

1. El botón [ZOOM] le permite ampliar una zona concreta de las imagenes.

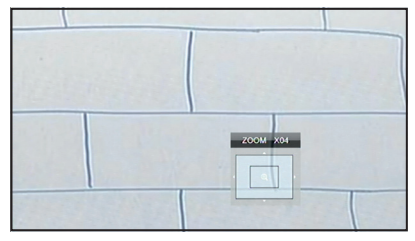

2. Presion [ZOOM] repetidamente para ampliar x2, x4, x6, x8, x12, x16.

3. En el rango de ampliación "x2 ~ x16", utilizando los botones [CH+/CH-] y [VOL+/VOL-] podrá moverse por la zona de imagen que desee.

4. Presione el botón [EXIT] para salir de la ventana Zoom.

#### **1.20 Menú**

Presione el botón [MENU] para abrir el menú, salir del menú en curso o cerrar la ventana.

#### **1.21 Salir**

Presionando el botón [EXIT] puede pasar del menú en curso al último menú o cerrar la ventana.

# **MENÚ PRINCIPAL**

Cuando presione [MENU] en el mando a distancia, 16 iconos aparecerán en la pantalla de su TV, donde podrá configurar todos sus ajustes: Servicio, Instalación, Sistema, Preferencias, Foto, Música, PVR, Red, Juego, CAS, Actualizar, RSS, Meteo, Mapa y EPG.

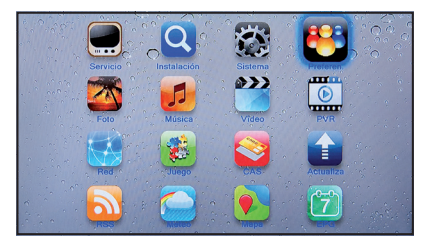

# **2- SERVICIO**

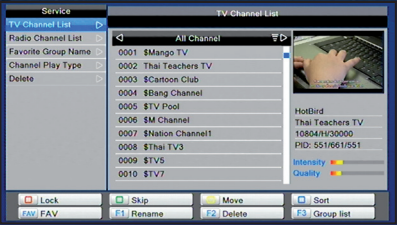

Al presionar [MENU] y seleccionar el icono "Servicio", entrará en el menú "Servicio.

Seleccionando el menú "Lista Canal TV":

- Puede moverse utilizando los botones [CH+/CH-], al presionar [OK] previsualizará el contenido del canal seleccionado a la derecha de la pantalla.

- Puede utilizar el botón [Vol+/-] y presionar el botón F3 para cambiar a Satélite. - Presione [Menu] para volver al menú anterior y presione el botón [EXIT] para volver al menú "Editar Canal".

- Pulsar la tecla de color del mando a distancia como botón de función puede implementar la función correspondiente en "Lista de Canales":

2.1.1. Botón [Rojo ]: Para bloquear los canales que desee bloquear.

- Aparecerá un cuadro que le pedirá introducir una contraseña. La contraseña por defecto es "0000". Si la introduce correctamente verá la "marca de bloqueo" en el lado derecho del canal seleccionado.

- Después de guardar y salir del menú, el Receptor le pedirá la contraseña cando desee ver alguno de los canales bloqueados.

2.1.2. Botón [Verde]: Para seleccionar los canales que desee saltarse.

2.1.3. Botón [Amarillo]: Para mover el canal a la posición en la que desee colocarlo.

- 2.1.4. Botón [Azul]: Presionando el botón Azul, podrá ordenar los canales de 6 maneras diferentes.
	- Alfabético (A-Z): para ordenarlos alfabéticamente.
	- FTA/Scramble: ordenar los canales según si son libres o codificados.
	- Lock/Unlock : por los canales bloqueados acumulados.
- 2.1.5. Botón [FAV]: Para seleccionar los canales que desee añadir a la lista de favoritos.
	- Presione el botón [FAV] para editar la lista de Canales de Radio y TV favoritos.

- Seleccione una categoría de favoritos entre 1 ~ 8 y presione el botón [OK] para hacer una marca de favorito al lado izquierdo de la categoría de favoritos seleccionada.

- Ponga los canales dentro de una de las categorias de favoritos seleccionada.
- Para mostrar los canales favoritos, presione el botón [FAV], entonces aparecerá
- una pequeña ventana de categoría de favoritos se mostrará.
- 2.1.6. Botón [F1]: para renombrar el canal.
- 2.1.7. Botón [F2]: para borrar el canal que desee.
- 2.1.8. Botón [F3]: para mostrar el grupo de lista de canales.

# **2.2 Lista de Canales de Radio**

Básicamente, el funcionamiento de la "Lista de Canales de Radio" es lo mismo que la "Lista de canales de TV", pero hay una diferencia: En el modo "Lista de Canales de

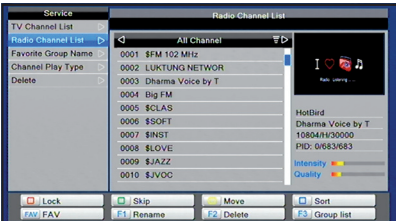

Radio", no hay información de vídeo, por lo que siempre se visualizará el logotipo de Radio en el lado derecho de la ventana de vista previa.

# **2.3 Nombre de Grupo de Favoritos**

Seleccionando "Favoritos" del menú, usted verá una pantalla de nombre del grupo de favoritos para editar. Elija un grupo y pulse [OK], podrá cambiar el nombre el

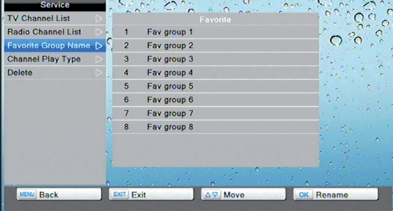

nombre del grupo de favoritos.

# **2.4 Tipo de Reproducción**

Podrá configurar el tipo de reproducción entre "Todos", "Gratis" y "Encriptados".

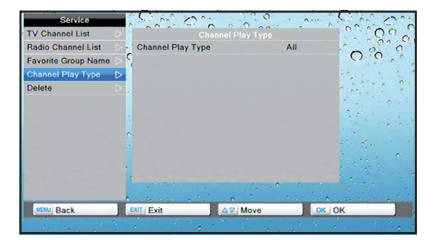

#### **2.5 Borrar**

1. Si selecciona el menú "Borrar" verá cuatro opciones a elegir: Borrar Todos los Canales de TV, Borrar Todos los Canales de Radio, Borrar Todos los Canales FTA y Borrar Todos los Canales Encriptados.

2. Cuando seleccione una opción, un mensaje de advertencia aparecerá preguntándole si realmente desea borrarlo o no.

3. Si selecciona "Sí", los canales se borrarán.

4. Si selecciona "No" o presiona el botón [EXIT], podrá salir de la función directamente sin guardar.

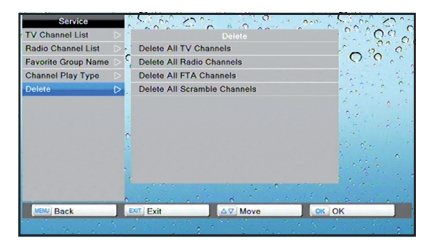

# **3- INSTALACIÓN**

# **3.1 Lista de Satélite**

Presione [MENU] y presione [OK] para seleccionar "Instalación" o puede entrar en el menú "Instalación" para entrar en la instalación.

Mueva la selección en el menú principal, cuando el cursor sobre la instalación esté resaltado y pulse la tecla OK para entrar el el submenú de instalación.

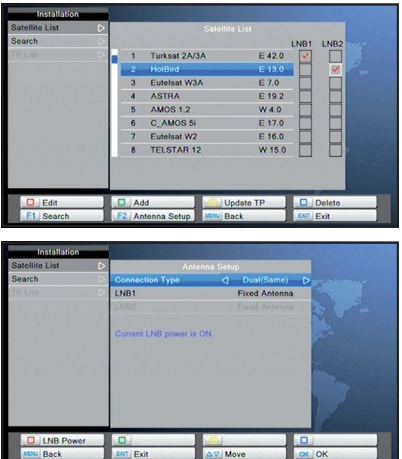

Puede pulsar [CH+/-] para mover el cursor en la lista de satélites, y pulse [OK] para seleccionar el satélite. El satélite seleccionado en la lista está marcado.

Presionar el botón de color del mando a distancia como la tecla de función puede implementar la función correspondiente:

[Rojo] botón para editar satélite cuando el cursor está en la lista de satélites

[Verde] botón para añadir satélite

[Azul] botón para borrar satélite

[Amarillo] botón para actualizar la Lista TP a través de la red.

Pulse F1 botón para buscar Pulse F2 para ajustar la antena

En la ventana de configuración de la antena, se puede establecer el tipo de LNB

# **3.2 Buscar**

Cuando seleccione la opción Buscar, o presione el botón [F1], aparecerá la ventana de búsqueda de canal. El menú de busqueda de canal incluye: Sintonizador, Satelite, Frecuencia LNB, Transponder, DiSEqC, 22KHz, Polaridad,Barra de calidad de la señal y etc. Presione el botón [VOL+/-] para seleccionar el parámetro correcto. Cuando el cursor está en el Transponder, puede presionar [Rojo] para editar TP. Presione el botón [Amarillo] para borrar el trasponder Press [BLUE] button to search current transponder .

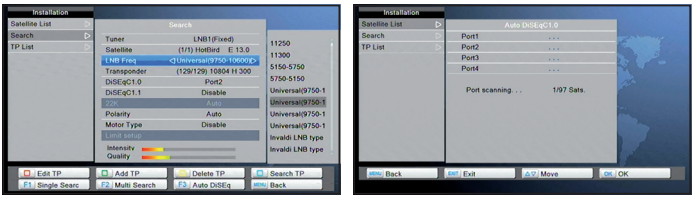

Y pulse el botón [F1] para iniciar la búsqueda individual. Pulse [F2] botón para iniciar la búsqueda de Múltiple. Pulse el botón [F3] para ajustar DiSEqC Automático.

# **Configuración DiSEqC 1.2 (motor)**

- Valla a Sjustes de Motor para configurar lo siguiente:
- Num. de Posición y Guardar: Pulse [VOL+/VOL-] o una tecla numérica para introducir el número de posición.
- Go to X: Usted puede ir a la posición-X o ir a la referencia.
- Oeste/Este: Ajuste la posición de la antena al este o al oeste presionando [VOL]

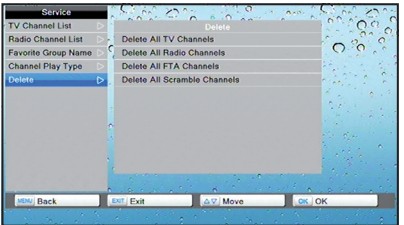

- Guardar : Después de seleccionar "Satélite" y "Num. de Posición y Guardar", presione [OK] para guardar la posición. - Recálculo : Pulse el botón [OK] para recalcular la posición del motor de la antena satélite. - Borrar Todo: Borra todas las posiciones de satélite. Esta opción sólo es válida en el modo "DiSEqC1.2".

- Límite de configuración:

· Para configurar el límite Este y el límite Oeste de la posición de la antena pulsando el botón [VOL + / VOL-]. Presione [OK] para guardar los límites de cada uno. · Ir a la Referencia: Si se pulsa [OK], se irá a la posición central del posicionador.

#### **3.3.3 Búsqueda de un Satélite**

Cuando entra en el menú "Búsqueda de un Satélite"

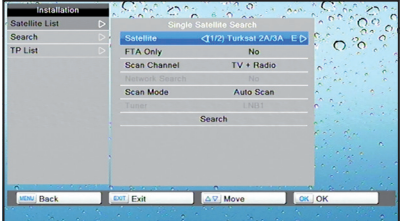

1. En la opción "Satélite", pulse el botón [VOL+/VOL-] para seleccionar el satélite que desee buscar. No obstante, presione [OK] si quiere abrir la "Lista de Satélites" para seleccionarlo directamente.

2. En la opción "Sólo FTA", pulse el botón [VOL+/VOL-] para elegir buscar todos los canales o sólo los canales gratuitos.

3. En la opción "Búsqueda de Canal", pulse el botón [VOL+/VOL-] para seleccionar entre buscar Canales de TV + Radio, Canales de TV o Canales de Radio.

4. En la opción "Búsqueda de Red", pulse el botón [VOL+/VOL-] para seleccionar si buscar una red o no.

#### *Nota: Sólo podrá hacer una búsqueda de red cuando seleccione "Búsqueda Preconfigurada"*

5. En la opción "Modo de Búsqueda", puede escoger entre "Búsqueda Auto" o "Búsqueda Preconfigurada" para buscar entre todos los TPs preconfigurados.

6. Mueva el cursor a "Buscar" y pulse [OK] para iniciar la exploración. La siguiente pantalla mostrará el proceso y muestra la búsqueda de canal en curso.

7. En el menú "Búsqueda Individual", pulse el botón [Menú] para retroceder a la exploración y al mismo tiempo guardar el valor actual.

# **3.3.4 Búsqueda Múltiple de Satélites**

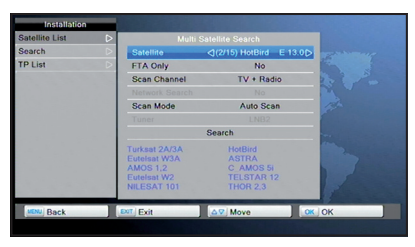

Cuando entre el menú "Búsqueda Múltiple de Satélites":

1. En la opción "Satélite", pulse [OK] para ver el satélite seleccionado. El sistema utilizará la función DiSEqC1.0 / DiSEqC1.2 / USALS para buscar canales por satélite y canales. Escaneará todos los satélites mostrados en la parte inferior del cuadro de información.

2. En la opción "Sólo FTA", presione [VOL+/VOL-] para buscar todos los canales o sólo los canales libres. Si selecciona "Sí", buscará sólo los canales gratuitos.

3. En la opción "Buscar Canales", presione [VOL+/VOL-] para buscar canales de Radio y TV, o sólo canales de TV o canales de Radio.

4. En la opción "Búsqueda de Red", presione [VOL+/VOL-] para seleccionar si quiere buscar una red o no.

5. En la opción "Modo Búsqueda", puede seleccionar "Búsqueda Auto" o "Búsqueda Preconfigurada" para scanear todos los TPs preconfigurados.

6. Mover el cursor a "Buscar" y pulsar [OK] para iniciar la exploración. La siguiente pantalla mostrará el proceso y la búsqueda de canal en curso.

7. En el menú "Búsqueda Múltiple", presione el botón [Menu] para retroceder desde la exploración y al mismo tiempo guardar el valor actual.

# **3.3.5 Lista TP**

Cuando entre en el menú "Instalación", pulse [Azul] eligiendo el menú "Lista TP"

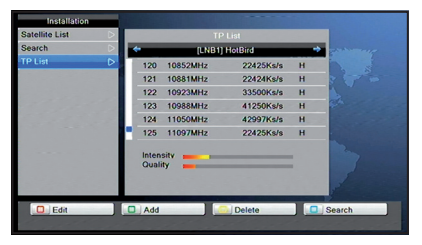

- 1. Si presiona el botón [VOL+/VOL-] podrá cambiar de satélite.
- 2. Puede utilizar los botones de color para los siguientes propósitos:
	- Botón [Rojo]: Para editar Frecuencia de TP / Velocidad de Símbolo / Polaridad.
	- Botón [Verde]: Para añadir un nuevo TP
	- Botón [Amarillo]: Para borrar un determinado TP que usted no desee.

- Botón [Azul]: Se utiliza para comenzar a buscar un TP seleccionado en la lista de TP resaltada.

# **4- CONFIGURACIÓN DEL SISTEMA**

Pulsando el botón [Menú] y seleccionando la opción "Sistema", usted puede entrar en el menú "Sistema".

# **4.1 Información**

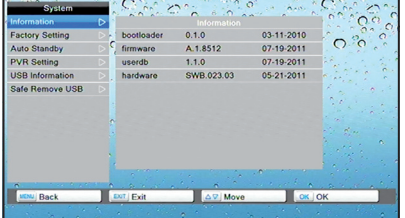

Al entrar en el menú "Información", le proporcionará información sobre este receptor. La pantalla muestra los elementos como "gestor de arranque, firmware, hardware".

#### **4.2 Configuración de Fábrica**

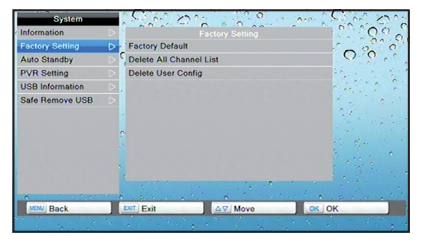

Cuando presione [OK] en la opción "Configuración de Fábrica", aparecerán tres elementos para que usted elija: Por defecto de Fábrica, Eliminar toda la Lista de Canales y Eliminar Reset del usuario, pulse el botón [VOL + / -] para seleccionar lo que usted desee.

#### **4.3 Reposo Automático**

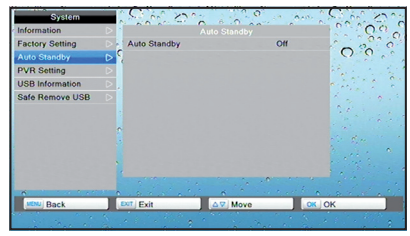

Puede establecer si quiere activar el Reposo Automático o no. Si está en "On", el receptor entrará en modo reposo automáticamente si no se utiliza durante 3 horas.

*Nota: "ON" está activado por defecto.*

# **4.4 Ajustes PVR**

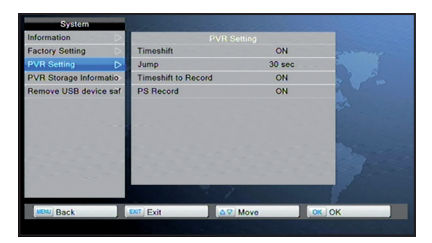

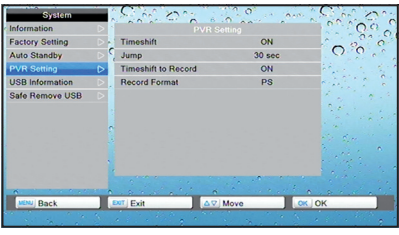

*Nota: Si no hay ningún dispositivo de memoria USB (como una memoria USB o un Disco Duro) conectado al receptor, este menú no estará disponible.*

Cuando presione [OK] en los ajustes PVR, podrá configurar si la función Timeshift es ON ó OFF.

Si ajusta la función Timeshift como ON, pulse el botón [PLAY] para activar la función Timeshift mientras esté viendo la TV. Si presiona el botón [INFO] se mostratrá la barra de información del Timeshift en el fondo de la pantalla.

Puede presionar [VOL+/VOL-] para mover la diapositiva a la derecha o a la izquierda y pulse [OK] para para reproducir en el punto en que esté.

Con los botones [PLAY/PAUSA] / [FF(AVANCE)] / [FB(RESTROCESO)], podrá realizar las funciones de pausar, avanzar, retroceder, avanzar lentamente, etc.

Presione el botón [STOP] una vez para finalizar el modo de reproducción. *Notas: Timeshift sólo estará disponible cuando un dispositivo de memoria USB esté conectado al aparato y la velocidad de escritura/lectura sea suficiente.*

#### - Saltar

Presione [VOL+/-] para ajustar la duración del salto. TLas opciones son 30 segundos, 1 min, 5 min, 10 min, 30 min.

Cuando reproduce el programa grabado, pulse [PREV(ANTERIOR)/

NEXT(SIGUIENTE)] para saltar al programa anterior o siguiente y visualizarlo.

# - Timeshift para grabar

Si selecciona ON, cuando presione el botón [STOP] un mensaje emergente advierte al usuario si el programa necesita ser guardado para el contenido Timeshift como se muestra abajo.

#### - Formato de grabación

Ajustado como PS, grabación de programas que son PS stream Ajustado como TS, grabación de programas que son TS stream

# **4.5 Información USB**

El menú "Información USB" muestra toda la información relacionada con el dispositivo de memoria USB (como un Disco Duro o una memoria USB), incluyendo Volumen, Capacidad Total, Capacidad Disponible, Capacidad de Grabación, Capacidad TMS y sistema de Archivos.

- 1. Botón [ROIO]: Para realizar un formateo.
- 2. Botón [VERDE]: Para realizar ajustes de la función PVR.

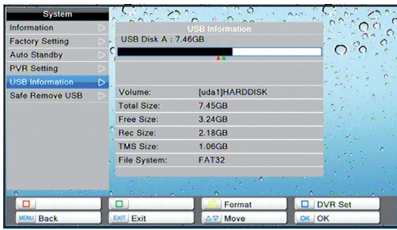

# **4.6 Desconexión segura del USB**

Seleccione la opción Desconexión Segura, presione el botón [OK] para desmontar el sistema de archivos, y desconectar el dispositivo de memoria USB de forma segura.

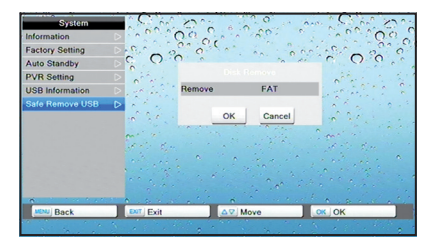

# **5- PREFERENCIAS**

Presionando el botón [MENU] y seleccionando el icono "Preferencias" entrará en el menú Preferencias en el que podrá configurar opciones como Idioma, Sistema de TV, Ajuste de Pantalla, Ajuste de Hora Local, Bloqueo Parental, Ajustes de OSD y Audio Descripción.

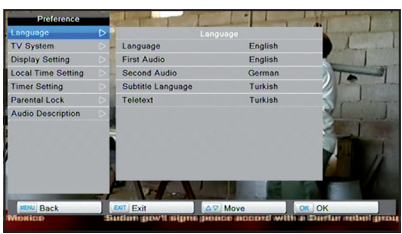

#### **5.1 Idioma**

Entrando en el menú "Idioma", usted podrá configurar Idioma de OSD, Primer Audio, Segundo Audio, Idioma de los Subtítulos y Teletexto.

1. Idioma: Para seleccionar el idioma del menú, los idiomas incluídos son: Inglés, Francés, Alemán, Ruso, Arabe, Portugués, Turco, Español, Polaco, Italiano, etc.

2. Primer Audio: Algunos canales tienen más de un idioma de audio que elegir. Con esta función podrá predeterminar qué idioma principal desea para este canal. Si el canal en reproducción tiene el mismo idioma que usted ha configurado como "Primer Idioma", el sistema reproducirá este idioma por defecto. Si el canal no dispone de este idioma, el sistema reproducirá automáticamente el idioma configurado como "Segundo Audio".

3. Segundo Audio: Si el canal en curso no dispone del idioma configurado como "Primer Audio" pero sí el "Segundo Audio", el sistema reproducirá automáticamente el segundo por defecto. Si ningún idioma corresponde con el "Segundo Audio", entonces será el idioma por defecto del canal el que se reproducirá.

4. Idioma de los Subtítulos: Configure el idioma de los subtítulos.

5. Teletexto: Configure el idioma del Teletexto

# **5.2 Sistema de TV**

Al entrar en el menú "Sitema de TV", podrá configurar la Resolución de Vídeo, el Modo Aspecto, la Salida de Vídeo y la Salida de Audio Digital.

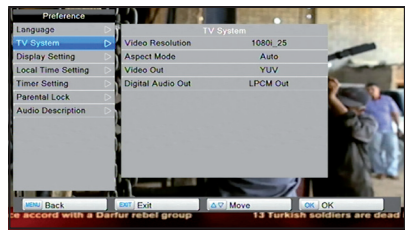

1. Resolución de Vídeo: puede cambiar la resolución entre 576P <-> 720P <-> 1080i. 2. Modo Aspecto: puede cambiar el modo de aspecto de la pantalla entre estas opciones: 4:3 PS / 4:3 LB / 16:9 / Auto. 3. Salida de Vídeo: puede ajustar la salida de vídeo entre RGB y YUV.

4. Salida de Audio Digital: para configurar ambas salidas de audio digital HDMI y SPDIF. Existen las opciones Salida LPCM y Salida Bypass:

- Salida LPCM significa que el sistema decodificará sin problemas pistas de audio AC3 o PCM para que sean LPCM, el decodificador de audio digital o la TV HDMI obtendrán datos de audio digital LPCM.

- Salida Bypass significa que el sistema no hará decodificación AC3, sólo salida de datos AC3 RAW al SPDIF o HDMI.

# **5.3 Ajuste de Pantalla**

1. Seleccione el menú "Ajuste de Pantalla", entonces pulse [OK] para abrir el menú de ajuste del OSD.

2. Duración OSD: Cuando cambia entre canales aparece una ventana de información, aquí podrá cambiar su duración. Entre un rango de "1 segundo ~ 10 segundos". 3. Transparencia del OSD: Hay 5 niveles de transparencia 10%, 20%, 30%, 40% y "NO" (significa sin función transparencia).

# **5.4 Ajuste de Hora Local**

1. Huso GMT: Seleccione ON o OFF.

- Si escoge GMT Off podrá seleccionar Día/Hora/Minuto local.
- Si escoge GMT On podrá seleccionar lo siguiente.

2. "Complementación GMT": Configure un valor entre el rango "-12:00 ~ +12:00" incrementándose en media hora progresivamente.

3. Horario de Verano: Cuando está en "ON" se añadirá una hora al reloj.

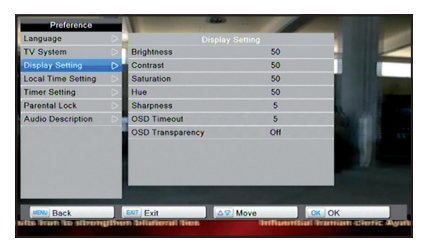

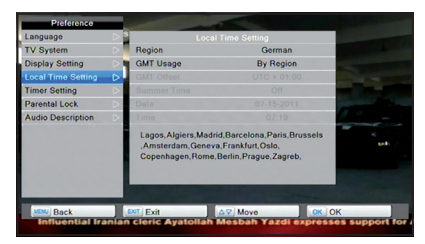

# **5.5 Ajuste del Temporizador**

Seleccione "Ajuste del Temporizador" y escoja un temporizador, entonces presione [OK] para abrir el menú del temporizador.

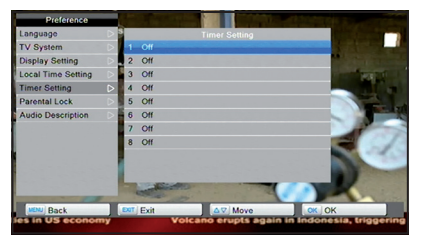

1. La información de tiempo en curso se mostrará en la primera columna.

2. Modo de Temporizador: hay varios modos de ajuste entre Apagado, Una vez, Diario. 3. Canal de Despertador: seleccione el canal que desee. 4. Fecha de Despertador: para

introducir una fecha.

5. Despertador semanal: seleccione el día del Despertador.

6. En Tiempo: Para introducir la hora del Despertador. Una vez llegue la hora, da igual que el receptor esté en reposo o encendido, el sistema cambiará automáticamente al canal configurado.

7. Duración: Una vez ajustada la duración, cuando se llegue a la hora el sistema automáticamente pondrá en reposo el receptor. Si no desea esta función, ajuste la duración a 00:00.

8. Seleccione el botón "Guardar" y presione [OK] para guardar el Temporizador. Seleccione "Cancelar" o pulse [EXIT] para cancelar la operación.

# **5.6 Bloqueo Parental**

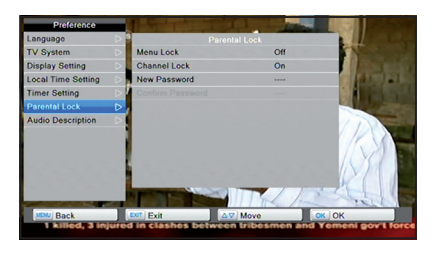

1. Seleccione el menú "Bloqueo Parental" y aparecerá una ventana emergente para que introduzca la contraseña (por defecto es "0000"). 2. Menú de Bloqueo: para entrar en los menús "Editar Canal / Instalación / Herramientas", deberá introducir la contraseña. 3. Canal de Bloqueo: para entrar en los canales bloqueados, Deberá introducir la contraseña.

La marca de los canales bloqueados mostajrará una ventana emergente en la pantalla y le preguntará por la contraseña.

4. Nueva Contraseña: Para cambiar la contraseña. Puede introducir la nueva contraseña utilizando las teclas numéricas directamente. Una vez completados los 4 dígitos numéricos, se le volverá a pedir que introduzca la contraseña una vez más.

# **6- Foto**

Si desea ver fotografías almacenadas en su dispositivo de memoria USB, selecciones el icono de Foto en el menú principal. En la pantalla aparecerán los archivos de fotografía compatibles alamacenados en su dispositivo USB.

*Nota: Si no hay un dispositivo de memoria USB (Disco Duro o Lápiz de Memoria USB) conectado al receptor, esta función no estará disponible.*

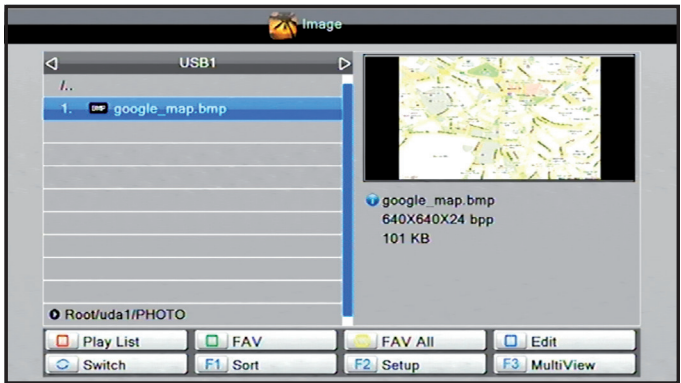

El menú "Foto" le ofrece unas funciones similares al menú "Música".

Presione el botón [ROJO] para mostrar la lista de fotografías.

Presione el botón [VERDE] para seleccionar la fotografía Favorita.

Presione el botón [AMARILLO] para seleccionar la foto que desee añadir a la lista de fotografías favoritas.

Presione el botón Switch para cambiar a otro menú de reproducción.

Presione el botón [F1] para ordenar las fotos por Nombre, Hora, Tamaño y Favorito. Presione el botón [F2] para ajustar el modo pase de diapositivas. Puede configurar la duración y la repetición del pase de diapositivas.

Presione el botón [F3] para ver más imágenes en el modo Multiview.

# **7- MÚSICA**

Si desea reproducir música almacenada en su dispositivo de memoria USB, selecciones el icono de Música en el menú principal. En la pantalla aparecerán los archivos MP3 compatibles alamacenados en su dispositivo USB.

*Nota: Si no hay un dispositivo de memoria USB (Disco Duro o Lápiz de Memoria USB) conectado al receptor, esta función no estará disponible.*

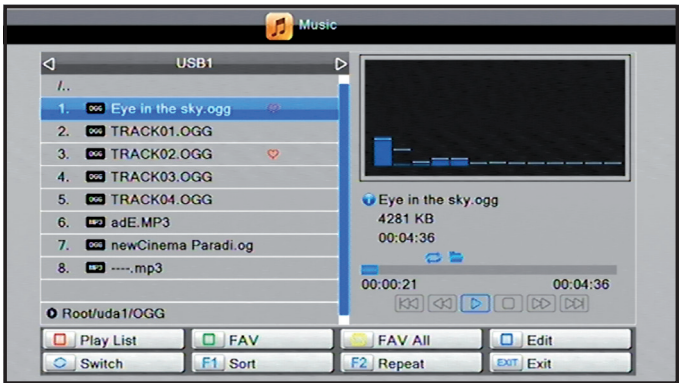

Presionando [MENU] y seleccionando el icono "Música" podrá entrar en el menú "Música". En este menú podrá escoger los archivos de audio (MP3) y disfrutar de su música.

Presione el botón [ROJO] para mostrar la lista de archivos de música.

Presione el botón [VERDE] para configurar todos los archivos MP3 en el directorio de canciones favoritas

Presione el botón [AMARILLO] para seleccionar el archivo que desee añadir a la lista de música favorita.

Presione el botón Switch para cambiar a otro menú de reproducción.

Presione el botón [F1] para ordenar los archivos MP3 por Nombre, Hora, Tamaño y Favorito.

Presione el botón [F2] para poner en modo repetición la canción que esté escuchando.

# **8-VÍDEO**

Si desea ver Películas o grabaciones de vídeo almacenados en su dispositivo de memoria USB, selecciones el icono de Vídeo en el menú principal. En la pantalla aparecerán los archivos de vídeo compatibles alamacenados en su dispositivo USB. *Nota: Si no hay un dispositivo de memoria USB (Disco Duro o Lápiz de Memoria USB) conectado al receptor, esta función no estará disponible.*

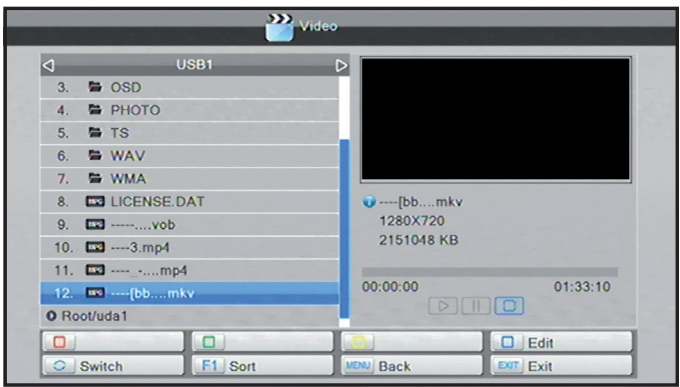

Puede avanzar, retroceder y buscar con los botones  $\overline{a}$  and  $\overline{a}$  and del mando a distancia.

- Los botones [FB (RETROCESO)] y [FF (AVANCE)] soportan x2, x4, x8, x16, x24.
- Botones [PLAY / PAUSA]: para reproducir o pausar el vídeo en curso.
- Botón [STOP]: parar el vídeo en curso.
- Botón [PREV]: para ir al archivo anterior.
- Botón [NEXT]: para ir al archivo siguiente.

Presione el botón Switch para cambiar a otro menú de reproducción.

Presione el botón [F1] para ordenar los archivos de vídeo por Nombre, Hora o Tamaño.

# **9- PVR**

Los arcuivos multimedia se graban a través del menú Multimedia siguiente;

Puede pulsar los botones ARRIBA/ABAJO para elegir un Programa grabado, presione [OK] para reproducir, como se muestra a continuación.

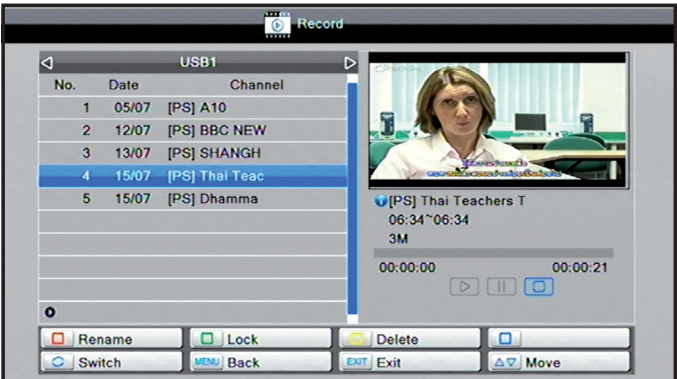

También puede pulsar [PAUSA] /[Retroceso Rápido]/[Retroceso Lento] para realizar estas funciones. Entonces entrará en el modo en el que se reproduce el programa grabado en el disco duro. Puede hacer pausa, avance rápido y lento, retroceso rápido y lento.

Presione el botón [STOP] para cerrar el modo de reproducción.

Presione el botón [ROJO] para renombrar el programa grabado seleccionado. Presione el botón [VERDE] para bloquear el programa grabado seleccionado. Presione el botón [AMARILLO] para borrar el programa grabado seleccionado.

# **10- RED**

AL presionar el botón [MENU] y selecionar el icono "Red", entrará en el menú "Red" donde podrá configurar la dirección IP y actualizar el software vía internet.

# **10.1 Ajustes de Red Local**

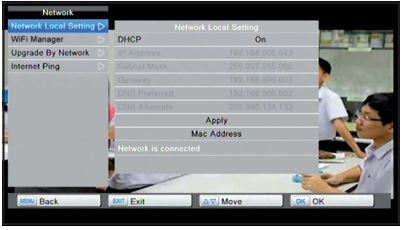

Cuando entre en el menú de "Ajustes de Red Local", podrá seleccionar DHCP o introducir la dirección IP manualmente. El ajuste por defecto es DHCP y será capaz de obtener automáticamente los ajustes de red. Si selecciona DCHP off, podrá introducir la Dirección IP, Máscara de Subred, Puerta de enlace, DNS Preferido, DNS alternativo

y la dirección MAC. Y seleccionar Aplicar para guardar los cambios realizados.

# **10.2 WiFi Manager**

1. Cuando el dispositivo detecta la señal de Wifi, el Wifi manager mostrará una lista de redes SSID (Service Set Identifier) y la intensidad de la señal y la calidad de la señal del SSID en curso.

2. Presione Arriba/Abajo para elegir el SSID que desee y presione [OK] para conectar. Pulsando el botón [ROJO] se refrescará la lista de redes.

3. Nota: introduzca la contraseña correcta cuando entre en el SSID seleccionado.

4. Refrescar: para obtener nuevas redes Wifi.

5. Dev. switch: activar/desactivar módulo Wifi (*nota: para activar la conexión a través del cable ethernet, el wifi debe estar desactivado)*

# **10.3 Actualizar por Red**

Cuando entre en el menú "Actualizar por Red", se mostrará la pantalla siguiente: 1. Las opciones de ajuste de protocolo para HTTP y actualización se procesarán acorde con el protocolo HTTP.

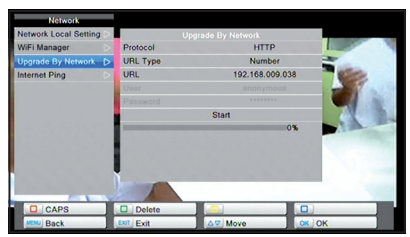

2. Las opciones de ajuste de protocolo para FTP y archivo se podrán trasnferir acorde con el protocolo FTP. 3. Configure la opción de tipo de URL como Cadena y podrá acceder a la URL por cadena (alfabeto). 4. Configure la opción de tipo de URL como Número y podrá acceder a la URL por números IP. 5. Pulse [OK] para actualizar.

# **10.4 Internet PING**

Cuando entre en el menú "Internet Ping" se mostrará la pantalla siguiente:

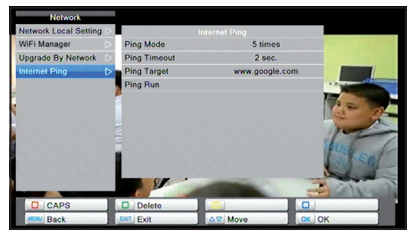

1. Configure el modo PING como 5 veces o siempre. 2. Configure el tiempo de espera PING como 1~10 segundos. 3. Configure el objetivo PING por Cadena y Número. Una vez seleccionado Ejecutar PING, presione [OK] para ejecu-

tar la función PING.

# **11- JUEGOS**

Al entrar en el menú "Juegos", encontrará varios juegos incluído Tetris y Othello.

# **11.1 Othello**

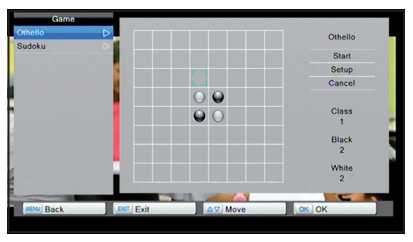

1. Seleccione "Setup" y pulse [VOL+/VOL-] para seleccionar el nivel de juego (grado de dificultad).

2. Seleccione "Comienzo" y pulse [OK] para empezar el juego. - [Vol +/-, Ch Up/Dn] : Utilice los botones de flecha para mover la ficha.

- [OK] Ajuste la ficha.
- [EXIT] Salir del juego.

3. Seleccione "Cancelar" y presione [OK] para retirarse del juego.

# **11.2 Sudoku**

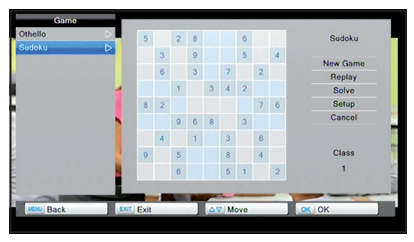

1. Seleccione "Setup" y pulse [VOL+/VOL-] para seleccionar el nivel de juego (velocidad). 2. Seleccione "Juego Nuevo" y pulse [OK] para empezar el juego. - [Vol +/-, Ch Up/Dn] : Utilice los botones de flecha para mover la selección..

- Pulse el teclado numérico en la casilla de juego deseada.

- [EXIT] — Salir del juego

3. Seleccione "Cancelar" y presione [OK] para retirarse del juego.

# **12- TARJETA**

#### **12.1 Ajustes CA**

Se incluye una ranura CA para su uso. El receptor dispone de un módulo Smart Card con sistema CONAX. Utilizando tarjetas proporcionadas por un operador, es posible disfrutar de muchos canales codificados en este sistema. Este menú le mostrará mucha información detallada sobre la tarjeta introducida en el lector de tarjetas. Mensajes de ayuda aparecerán al fondo de la pantalla.

*Nota: Toda la información mostrada en este menú y submenú proceden de la tarjeta insertada. Si existiera algún problema, este podría ser ocasionado por la misma. Después de insertar la tarjeta correctamente, un mensaje aparecerá en la pantalla sobre la tarjeta detectada, toda la información disponible se mostrará en el menú "info de tarjeta".*

# **13- Actualización**

#### **13.1 Actualizar por RS232**

Entrando en el menú "Actualizar por RS232", podrá descargarse nuevo software para este receptor a través de cable RS232 desde otro receptor maestro.

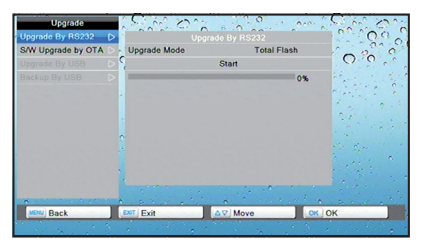

1. Conecte un receptor (Maestro) a otro receptor (Esclavo) a través del puerto de serie.

2. Entre en el menú "Actualizar por RS232" en el receptor maestro y seleccione el modo de actualización entre: allcode / maincode / radioback / defaultdb / userdb. 3. Y encienda el receptor esclavo. (no necesita cambiar ningún ajuste en el receptor escalvo).

4. Seleccione "Start" en el receptor maestro y pulse [OK] para empezar a actualizar.

# **13.2 Actualizar por USB**

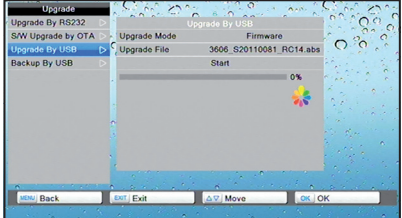

Cuando entre en el menú "Actualizar por USB", podrá descargar nuevo software para este receptor a través de un dispositivo de memoria USB externo. (Modo de Actualización tiene las siguientes opciones: allcode, maincode, radioback y defaultdb).

1. "AllCode" : Puede actualizar todos los archivos a la memoria flash de su receptor. Renombre los nuevos archivos con la extensión "\*.abs", \* otras cadenas son acceptables pero el nombre de la extension debe ser ".abs". Entonces presione [OK] para empezar la actualización por USB.

2. "maincode" y "defaultdb" requiere que el formato de su archivo sea "\*.bin".

3. "radioback" requiere que el formato de su archivo sea "Logo.m2v".

# **13.3 Actualizar por OTA (Función Opcional)**

Dentro del menú "Actualizar por OTA" podrá descargar nuevo software para este recepetor desde un Satélite.

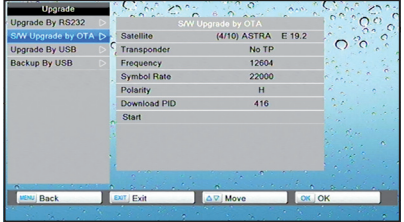

1. Pulse [VOL+/VOL-] para seleccionar el modo de Satélite, Transpondedor, Frecuencia, Tasa Simple, Polaridad y Descargar PID.

2. Seleccione "Comienzo" para empezar a descargar el nuevo software desde el satélite. 3. Presione [EXIT] para guardar los parámetros y salir.

# **13.4 Backup por USB**

Dentro del menú "Backup por USB" podrá almacenar los parámetros cambiados, los canales guardados, etc.

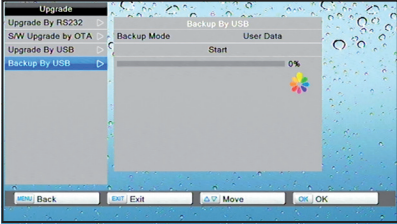

1. Inserte una memoria USB externa al recepetor a través del puerto USB.

2. Seleccione el modo de copia de seguridad entre "datos de usuario", "todo el flash" y etc. 3. Pulse "Comienzo" para empezar la copia de seguridad en su dispositivo USB.

# **14- RSS**

Al presionar [MENU] y seleccionar "RSS" aparecerá una lista de noticias. Elija una de ellas y pulse [OK] para poder leerla. Hay botones de colores al fondo de la pantalla: presione estos botones para editar la información de RSS en consecuencia. *Nota: la URL debe estar disponible.*

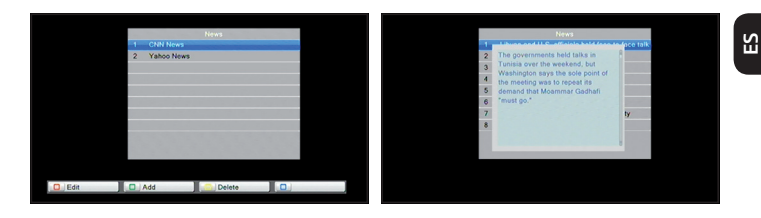

# **15- TIEMPO**

Presione [MENU] y acceda al icono "Tiempo", pulse el botón [OK] para entrar y leer el tiempo de la ciudad. Hay botones de colores al fondo de la pantalla: Pulse los botones de color para editar la ciudad en consecuencia.

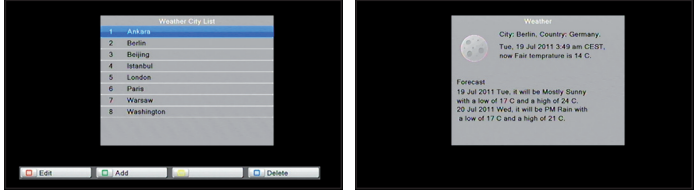

*Nota: el nombre de la ciudad debe estar disponible.*

# **16- MAPA**

Presione [MENU] y seleccione el icono "Mapa"

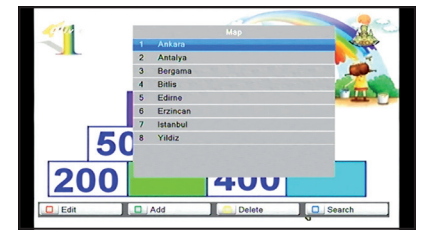

Pulse el botón [OK] para entrar y ver el mapa de la ciudad. Hay botones de colores al fondo de la pantalla:

Pulse los botones de color para editar la ciudad en consecuencia.

*Nota: el nombre de la ciudad debe estar disponible.*

Si no hay un dispositivo de memoria USB (Disco Duro o Lápiz de Memoria USB) conectado al receptor, esta función no estará disponible.

# **17- EPG**

Pulse el botón [MENU] y seleccione el icono "EPG", entrará en el menú "EPG". EPG le ayudará a navegar entre los canales a través de todas las posibles opciones de visualización. EL EPG proporciona información como listas de canales y la hora de inicio y final para todos los canales disponibles.

1. Pulse el botón [AMARILLO] en cada elemento para poder ver más información detallada y presione el botón [EXIT] para cancelar.

2. Pulse el botón [VERDE] para mostrar el menú "Barra de Tiempo" dentro del menú EPG. En el menú "Barra de Tiempo", pulse [VOL+/VOL-] para seleccionar "volver/ hora en curso/último programa o último día/siguiente día". Presione los botones [CH+/CH-] para cambiar de canal.

3. Pulse el botón [ROJO] en el menú "EPG" para volver a la hora actual.

En el menú "EPG", presione [EXIT] para cerrar la pantalla de EPG.

4. Pulse  $\left($   $\leftarrow$   $\leftarrow$  para cambiar la hora a dos horas más pronto o dos horas más tarde. 5. Pulse para cambiar el tiempo entre día anterior o día siguiente.

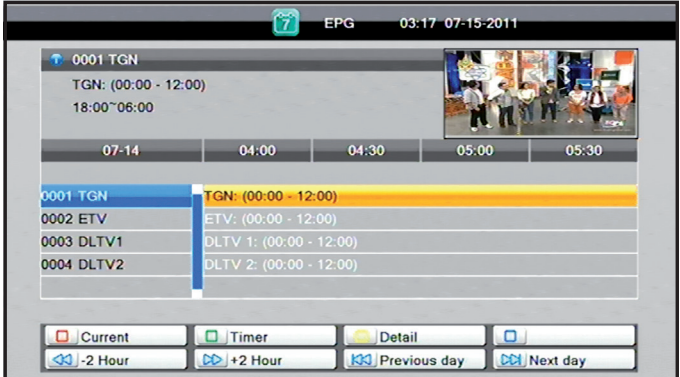

# **18- ESPECIFICACIONES**

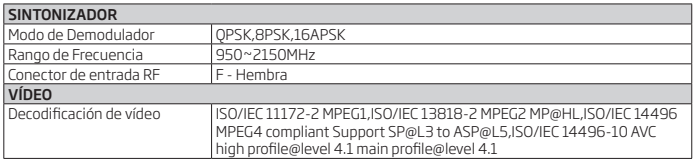

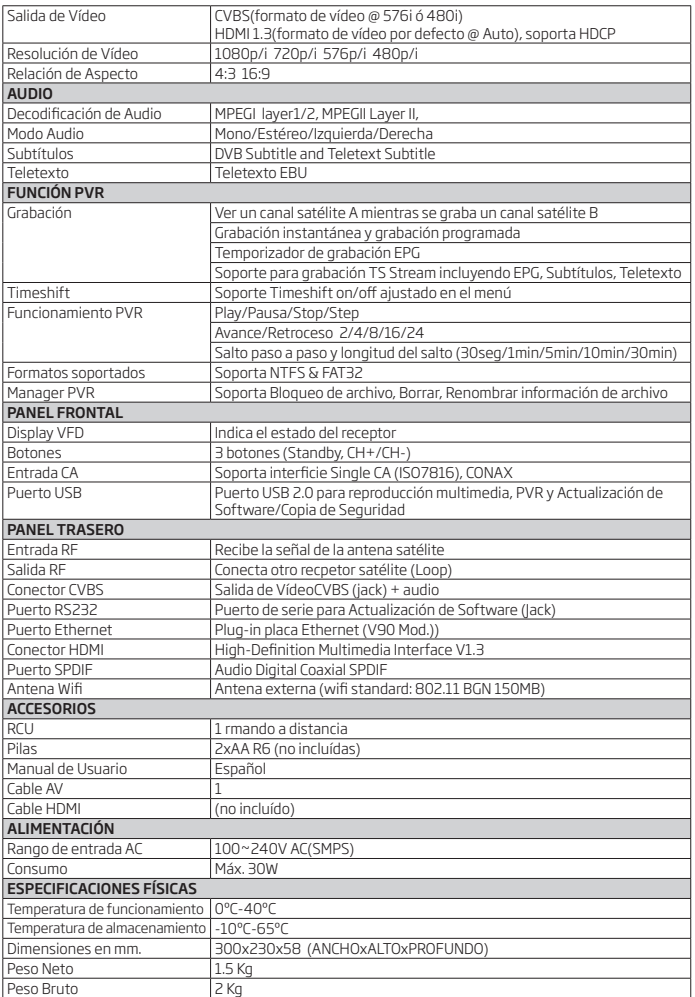

#### (E) Nota sobre la protección medioambiental:

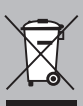

Después de la puesta en marcha de la directiva Europea 2002/96/EU en el sistema legislativo nacional (RD 208/2005), Se aplicara lo siguiente: Los aparatos eléctricos y electrónicos, así como las pilas y las pilas recargables, no se deben evacuar en la basura doméstica El usuario está legalmente obligado a llevar los aparatos eléctricos y electrónicos, así como pilas y pilas recargables, al finalde su vida útil a los puntos de recogida comunales o a devolverlos al lugar donde los adquirió. Los detalles quedaran definidos por la ley de cada país. El símbolo en el producto, en las instrucciones de uso o en el embalaje hace referencia a ello. Gracias al reciclaje, al reciclaje del material o a otras formas de reciclaje de aparatos usados, contribuye Usted de forma importante a la protección de nuestro medio ambiente.

#### (F) Remarques concernant la protection de l'environnement:

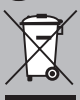

Conformément à la directive européenne 2002/96/CE, et afin d'atteindre un certain nombre d'objectifs en matière de protection de l'environnement, les règles suivantes doivent être appliquées. Elles concernent les déchets d'équipement électriques et électroniques. Le pictogramme "picto" présent sur le produit, sonmanuel d'utilisation ou son emballage indique que le produit est soumis à cette réglementation. Le consommateur doit retourner le produit usager aux points de collecte prévus à cet effet. Il peut aussi le remettre à un revendeur. En permettant enfin lerecyclage des produits, le consommateur contribuera à la protection de notre environnement. C'est un acte écologique.

#### (1) Informazioni per protezione ambientale:

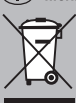

Dopo l'implementazione della Direttiva Europea 2002/96/EU nel sistema legale nazionale, ci sono le seguenti applicazioni: I dispositivi elettrici ed elettronici non devono essere considerati rifiuti domestici, l consumatori sono obbligati dalla legge a restituire i dispostivi elettrici ed elettronici alla fine della loro vita utile ai punti di raccolta collerici preposti per questo scopo o nei punti vendita. Dettagli di quanto riportato sono definiti dalle leggi nazionali di ogni stato. Questo simbolo sul prodotto, sul manuale d'istruzioni o sull'imballo indicano che questo prodotto è soggetto a queste regole. Dal riciclo, e re-utilizzo del materiale o altre forme di utilizzo di dipositivi obsoleti, voi renderete un importante contributo alla protezione dell'ambiente.

#### (GB) Note on environmental protection:

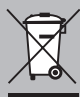

After the implementation of the European Directive 2002/96/EU in the national legal system, the following applies: Electrical and electronic devices may not be disposed of with domestic waste. Consumers are obliged by law to return electrical and electronic devices at the end of their service lives to the public collecting points set up for this purpose or point of sale. Details to this are defined by the national law of the respective country. This symbol on the product, the instruction manual or the package indicates that a product is subject to these requlations. By recycling, reusing the materials or other forms of utilising old devices, you are making an important contribution to protecting our environment.

Teléfono de asistencia: 902 102 730 France Tel. Call Center: 01 60 63 76 50

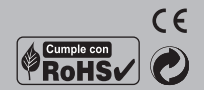

#### ENGEL AXIL, S.L.

Puig dels Tudons, 6 Pol. Ind. Santiga 08210 Barberà del Vallès Barcelona (Spain)

#### ENGEL SYSTEMS, SARL

10, Rue du Platine (Parc d'Activités) Secteur 6 77176 Savigny le Temple France

#### ENGEL AXIL, SL Via Lecco 61, 20871 Vimercate (MB) Milano Italy